# 排版軟件 TeX/LaTeX 入門

重慶工學院數理學院

羅玉文

Date: 27 October 2005

# **Contents**

TeX/LaTeX 是什麼? 為什麼要用 TeX/LaTeX? 安裝 開始使用 數學符號 行內公式與行間公式 上標與下標 常見的數學公式 除法 極限 積分 級數 根式 二重積分 三重積分 行列式與矩陣 方程組與分段函數 使用中文 文章的各個部分 表格 插圖 羅列 分割長文檔 學習資料 幻燈片製作簡介 重要建議 Bibliography

# TeX/LaTeX 是什麼?

TeX 是一個非常優秀的排版軟件, LaTeX 是基於 TeX 之上的一個宏包集。 因為 LaTeX 的出現, 使得人們使用 TeX 更加容易,目前大部分人們使用的 TeX 系統都是 LaTeX 這個宏集。

# 為什麼要用 TeX/LaTeX?

我們為什麼要用 TeX/LaTeX 來排版我們的論文、書籍呢? 因為它

- ‧排版的效果非常整齊漂亮;
- ‧排版的效率高;
- •非常穩定,從 95 年到現在,TeX 系統只發現了一個 bug。由此可見它的穩定性;
- •排版科技文獻,尤其是含有很多數學公式的文獻特別方便、高效。現今沒有一個排版軟件在 排版數學公式上面能和 TeX/LaTeX 相媲美;

## 安裝

使用 MiKTeX。

# 開始使用

好了,安裝了,是不是很想試試身手了? 那麼準備好:

打開 TeXworks。輸入以下的代碼:

```
\documentclass{article}
\usepackage{amsmath,amssymb}
\usepackage{LaTeXsym}
\usepackage{CJK}
\begin{document}
\begin{CJK*}{GBK}{song}
測試一下我的數學公式
\lfloor \int_a^b bf(x)dx \rfloor\end{CJK*}
\end{document}
```
上面的代碼需要說明一下,我們將

#### \begin{document}

這個命令以前的部分叫做導言區,這部分主要用來聲明使用什麼宏包,重新定義命令,規劃文 章的總體佈局等。所以,如果你的兩篇文章大體上是一樣的格式,你就可以把一篇文章的導言 區拿到後面的文章裡面去用,這樣的話,用起來就方便得多。

保存該文件。

編譯。怎麼我輸了這麼多的東西,出來才這麼一點點?而且還那麼麻煩?

不用急,前面的這部分是設計我們文章的整體框架的,設定好了,你就不用在每頁上面想, 這裡我該怎麼做,那裡我該怎麼調整呢?這些都已經給你設定好了的。

所以,隨著你的文章的加長,你會發現,就這麼兩行已經讓你省了很多很多的事了。而且, 這部分我們還可以重複利用。

如果你寫第二篇文章的時候,如果它們的結構相差不大,你完全可以把第一篇文章的導言 區拿過去用,你就不用在寫第二篇文章的時候又重新設計一次文章的框架了,多省事啊!

再說說編譯,看起來,你要輸出那麼一點點的東西就要編譯很長的時間。

其實,在編譯的時候,系統要調入很多宏包,它會花一點時間的,剛才的時間都是花在調 入宏包的過程上,你看它的編譯信息就知道了,它本身編譯的時間並不長。

其實,就算是厚厚的一本書,用 LaTeX 編譯也不過幾分鐘而已。所以說,它的效率還是非 常高的。

現在我們來分析一下我們剛才輸入的代碼:

```
\documentclass{article}
\usepackage{amsmath,amssymb}
\usepackage{LaTeXsym}
\usepackage{CJK}
\begin{document}
\begin{CJK*}{GBK}{song}
測試一下我的數學公式
\left[\hat{x}^* \cdot \hat{f}(x)dx\right]\end{CJK*}
\end{document}
```
第一行:聲明文章的類型,我們這兒是論文(article)類型,文章的類型可以是書籍(book)、報 告(report)、及信箋(letter);

第二行~第四行:聲明需要調用的宏包,我們這兒調用了美國數學會的數學公式宏包(amsmath) 、美國數學會的數學符號宏包(amssymb)、LATEX 的數學符號宏包(LaTeXsym)

> 和中文處理宏包(CJK);上面的部分稱為導言區,也就是正文開始前的部分。 從 第五行開始,就稱為正文部分;

第五行:正文的開始,與此對應,最後一行聲明正文的結束;

第六行:中文環境的開始,與此對應,倒數第二行聲明中文環境的結束。

第七行開始,輸入你想輸出的內容。

LaTeX 文檔的基本框架就是這樣,如果你還想得到一些特殊的效果,那麼最好去找本參考 書來看,或者參考我後面提到的幾個資源。

# 數學符號

在上面的例子你看到了,我們的數學公式是放在 \[...\] 裡面的,這就是我們所說的數學環境。

數學環境除了上面的 \[...\] 符號以外,還有其它的一些方法。我們在後面會碰到。

行內公式與行間公式 如果我們輸入

這是一個\(\int\_a^bf(x)dx \) 定積分符號

得到

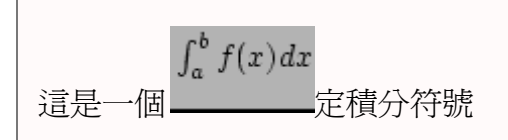

若輸入

這是一個\[\int\_a^bf(x)dx\]定積分符號

則得到

這是一個

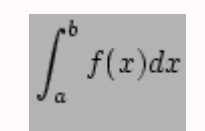

定積分符號

我們看到,前面一個公式會跟文本在一行里,這種公式,我們稱之為行內公式;後面的這 個公式在兩行文本之間,我們稱之為行間公式。 我們也看到了,行內公式看起來要比行間公 式要小一些。

如果我們想得到跟行間公式一樣大的行內公式,我們可以使用

```
\displaystyle{\int_a^bf(x)dx}
```
這個命令,那麼就得到了跟行間公式一樣大小的公式了。

上標與下標

在 LATEX 裡面,上標和下標分別是用^和\_兩個符號實現的。我們看在微分幾何裡常見的一個公 式。

```
\[ \Gamma_{ij}^{k} =\frac{1}{2}(\frac{\partial g_{il}}{\partial u^j}
+\frac{\partial g_{jl}}{ \partial u^i} -\frac{\partial g_{ij}}{\partial
u^1}) \]
```
輸出為

$$
\Gamma_{ij}^k = \frac{1}{2}\left(\frac{\partial g_{il}}{\partial u^j} + \frac{\partial g_{jl}}{\partial u^i} - \frac{\partial g_{ij}}{\partial u^l}\right)
$$

上下標還可以嵌套,我們看看下面的公式

 $\{\sum_{i,j,k=1}^{\infty}\{x_{i_{j_{k}}}\}\}\$ 

那麼,輸出為

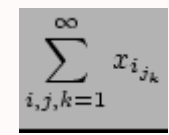

常見的數學公式

‧除法:

```
\langle[\frac{f(x)}{g(x)}\}\
```
得到

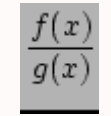

‧極限:

```
\lceil\langle x\rangle\right] \{x\right\} \{x\}
```
得到

$$
\lim_{x\to x_0}f(x)=A
$$

### ‧積分:

 $\left(\int_0^{\infty} a^b f(x) dx\right)$ 

#### 得到

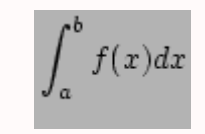

‧級數:

$$
\setminus [\sum_{i=1}^{\infty} x_i \}]
$$

得到

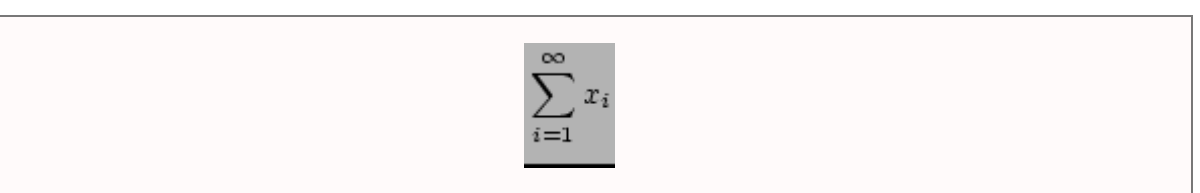

‧根式:

$$
\setminus [\setminus \texttt{sqrt[3]} \{x^4 - 3x + 1\} \setminus ]
$$

得到

$$
\sqrt[3]{x^4 - 3x + 1}
$$

‧二重積分:

```
\lceil \[\iint_{\Omega}f(x,y)dxdy\]
```
得到

$$
\iint_{\Omega} f(x,y) dx dy
$$

‧三重積分:

```
\lvert \langle \rangle[\langle \ranglef(x,y,z)dxdydz \]
```
得到

# $\iiint_{\Omega} f(x,y,z)dxdydz$

行列式與矩陣

先排一個行列式

```
\[ \left|\begin{array}{cccc} 1 & 6 & 9 \\ 7 & 90 & f(x)\\ 9 & \psi(x) & g(x)
\end{array}\right| \]
```
輸出為

$$
\left|\begin{array}{ccc} 1 & 6 & 9 \\ 7 & 90 & f(x) \\ 9 & \psi(x) & g(x) \end{array}\right|
$$

其中

\left|

和

\right|

表示左右定界符。

```
如果我們將|換成(和)(或[和]),就得到了矩陣。 也就是
```

```
\[ \left[\begin{array}{cccc} 1 & 6 & 9 \\ 7 & 90 & f(x)\\ 9 & \psi(x) & g(x)
\end{array}\right] \]
```
輸出為

$$
\left[\begin{array}{ccc} 1 & 6 & 9 \\ 7 & 90 & f(x) \\ 9 & \psi(x) & g(x) \end{array}\right]
$$

在這裡,行列式和矩陣都是中間對齊的,如果你想左對齊或右對齊,你將{cccc}換成{III}(左對 齊)或{rrrr}(右對齊)就行了。 & 是對齊符號。

方程組與分段函數

我們一般用 cases 環境排版方程組和分段函數, 舉例如下

‧方程組:

\[ \begin{cases} \ u\_{tt}(x,t)= b(t)\triangle u(x,t-4)&\\ \ \hspace{42pt} $q(x,t)$ f[ u(x,t-3)]+te^{-t}\sin^2 x, & t \neq t\_k; \\ \ u(x,t\_k^+) - u(x,t\_k^-) = c\_k u(x,t\_k), & k=1,2,3\ldots  $i \ \ u_{t}(x,t_k^+ - u_{t}(x,t_k^+) - u_{t}(x,t_k^+) = c_k$  $u_{t} (x,t_k), \& k=1,2,3\ldots \ . \end{cases} \$ 

輸出結果:

$$
\begin{cases}\nu_{tt}(x,t) = b(t)\triangle u(x,t-4) \\
-q(x,t)f[u(x,t-3)] + te^{-t}\sin^2 x, \quad t \neq t_k \pounds \\
u(x,t_k^+) - u(x,t_k^-) = c_k u(x,t_k), & k = 1,2,3... \pounds \\
u_t(x,t_k^+) - u_t(x,t_k^-) = c_k u_t(x,t_k), & k = 1,2,3... \end{cases}
$$

‧分段函數:

```
\{ q(x,t)= \begin{cases} (t-k+1)x^2, \quad \} & t\in\phi(k-1,k-\dfrac{1}{2} \end{cases}\big],\\ (kt)x^2, \quad \ \ & t\in\big(k-\dfrac{1}{2},k\big], \end{cases}
\setminus]
```
輸出結果如下:

$$
q(x,t) = \begin{cases} (t-k+1)x^2, & t \in (k-1,k-\frac{1}{2}],\\ (k-t)x^2, & t \in (k-\frac{1}{2},k], \end{cases}
$$

# 使用中文

現在中文 TEX 系統一般有 CJK , cct , 和天元這三種, CJK 是一個德國人開發的中、日、韓 文字處理包(汗!!), cct 是中科院張林波教授開發的中文系統,天元則是華東師大的肖剛、 陳志傑等開發的中文 TEX 系統。

這三種方式各有特點,一般來說,cct 的中文字體比較多,生成的中文文件比較漂亮,排 版方式考慮到我們使用中文的習慣。 但是它在幻燈片方面還不夠完美。

天元系統應該可以和 pdfLaTeX 配合使用,能夠生成幻燈片,也有比較豐富的中文字體, 只是我不太熟悉這套系統,不好評價。

CJK 不是一套單獨的系統,它只是 LATEX 系統的一個宏包,所以它和 LATEX 的配合比較好,

能跟 pdfLaTeX 很好的合作,也很容易使用,只要像其它宏包一樣的使用就行了。所以我推薦 使用 CJK 。

在導言區加入 \usepackage{CJK} 在正文開始時 (緊接在 \begin{document} 後面)加入 \begin{CJK\*}{GBK}{song} 輸入正文 在正文結束時加入 \end{CJK\*} 。

看起來,你的文章應該像這樣子:

```
\documentclass{article} ……
\usepackage{CJK}
\begin{document}
\begin{CJK*}{GBK}{song} 這裡是正文
\end{CJK*}
\end{document}
```
CJK 默認支持四種字體,它們是宋(song)、楷(kai)、黑(heiti)、隸( li),如果你要用其它 的字體,你可以到 wikka.ctex.org 去下載字體。

以下的代碼說明是怎麼用其它的字體。

```
\documentclass{article}
\usepackage{CJK}
\begin{document}
\begin{CJK*}{GBK}{song}
CJK 默認支持四種字體,它們是宋(song)、楷(kai)、黑(heiti) 、隸(li), 如果你
要用其它的字體,你可以到\ wikka.ctex.org\ 去下載字體。 {\CJKfamily{li} 這是隸書;}
{\CJKfamily{kai} 這是楷書;} {\CJKfamily{heiti} 這是黑體。 } 我這裡沒有特別說明
怎麼用宋體,為什麼? 因為我們在文章的開頭已經指明了, 這篇文章默認的字體是宋體了。 如
果你用的字體是默認字體以外的字體, 你就要把需要用到那個字體的部分用大括號包起來。
\end{CJK*}
\end{document}
```
文章的各個部分

‧生成標題,在正文的開頭加入

\title{文章的題目} \author{作者姓名} \date{2005/09/23} \maketitle

‧生成目錄

\tableofcontents

‧生成章節號

```
\chapter{章的名稱},\section{節的名稱}
```
‧生成參考文獻:在正文的末尾處加上

```
\begin{thebibliography}
\bibitem{}參考文獻 1
\bibitem{}參考文獻 2
\end{thebibliography}
```
- ‧分段:在兩段之間插入一個空行。
- •分行:LaTeX 會自動分行,但是如果你想在某個地方想強制分行,用兩個反斜杠( \\ )手工分 行。

下面是一篇結構完整的文章:

```
\documentclass[12pt]{article}
\usepackage{LaTeXsym}
\usepackage{amsmath}
\usepackage{amssymb}
\usepackage{CJK}
\begin{document}
\begin{CJK*}{GBK}{song}
\title{{\ Large {\CJKfamily{heiti}非線性非齊次時滯脈衝雙曲型方程解的振動性}}
\author { 羅玉文\\ 重慶工學院數理學院重慶, 400050)}
\date{}
\maketitle
\begin {center}
\section{引論}
\vspace{0.2cm}
\end{center}
在本文中,我們使用特徵函數方法討論非齊次非線性時滯脈衝雙曲型方程的振動性。
\begin{center}
\section{定義和預備引理}
```

```
\vspace{0.2cm}
\end{center} 以下是一些本文中要用到的引理。
\begin{center}
\section{主要結論及證明}
\vspace{0.1cm}
\end{center}
這一節我們給出本文的主要結果並給出詳細的證明。
\vspace{0.1cm}
\begin{center}
\section{一個例子}
\vspace{0.1cm}
\end{center} 這一節我們看一個例子。
\begin {thebibliography}{90} {\small \bibitem{} 燕居讓,常微分方程振動理論,
{\it 山西教育出版社,}{\bf (1992)}。 \bibitem{} 葉齊孝,李正元,反應擴散方程引論,
{\it 科學出版社}, ({\bf 1990})。 \bibitem{} Zhang YZ ,Zhao AM ,Yan JR ,
Oscillation Criteria for Impulsive Delay Differential Equations[J] , {\it
J. Math. Anal. Appl. } {\bf 205,(1997): 464-470 }} 。
\end{thebibliography}
\end{CJK*}
\end{document}
```
## 表格

使用 tabular 環境可以生成表格,見下面這個例子:

```
\begin{tabular}{|c|c|c|c|c|c|} \hline\\ 編號& 姓名& 性別& 年齡& 地址& 電話號
碼\\ \hline\\ 1 & 張三& 男& 45 & 重慶工學院&12345678\\ \hline\\ 2 & 李四& 女&
29 & 重慶楊家坪& 654321\\ \hline \end{tabular}
```
輸出為

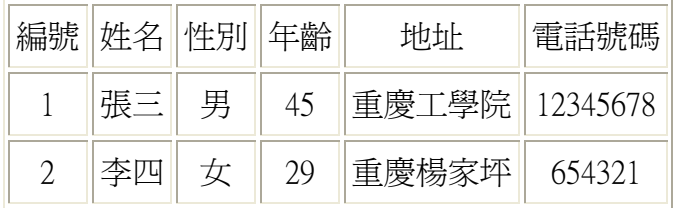

這裡要注意了,我們在第一行中,有幾個 c 就表示有幾列, c 表示你的列是居中對齊的, 如 果你想居左或居右,請用 | 或 r 。

如果你的某行中的某一列是空的,你也要列出來,放個空格在那裡就行了,你甚至可以什 麼都不放,在要空的那裡前後各放一個& 符號就行。

在這裡看到,對齊是用&來實現的,我們前面說過。 豎線是用 c 兩邊的那些豎槓實現的,橫線 是用命令 \hline 來實現的。 如果你不想要這些線,你可以把它們去掉。

## 插圖

這部分內容實在太豐富了,我只能在這裡講一點最最基本的東西了。 步驟是這樣的: ‧在導言區加入:

\usepackage{graphicx}

‧在需要插入圖片的地方:

\includegraphics[width=0.8\textwidth]{fig1.eps}

這裡的 fig1.eps 是你的圖片名,目前 LATEX 對 eps 格式的圖片支持得最好。 你如果想插入其它 類型的圖片,最好先轉化成這種格式的圖片。

我們在上面還看到了在方括號裡面有 width 這個選項,這是你規定圖片寬度的,其實還有一些 別的選項例如 height ,這裡我不多說了。

有關插圖的內容,你可以到你的 ctex/ctex/doc 這個目錄裡面去找一個叫做 graphics.pdf 的文件, 它是專門講如何插圖的。

需要注意的是,如果你想用命令 pdfLaTeX 得到 pdf 文件的時候,你的圖片格式可以是 pdf 、 jpg 、 png 、 tif ,但不能是 eps ,因為這個命令不認識這種格式的圖片。

### 羅列

羅列的環境有三種:itemize,enumerate,和 description,我們分別舉例如下:

‧itemize 環境:

```
\begin{itemize} \item 我的第一個項目\item 我的第二個項目\item 我的第三個項目
\end{itemize}
```
得到

- 。我的第一個項目
- 。我的第二個項目
- 。我的第三個項目

‧enumerate 環境:

```
\begin{enumerate} \item 我的第一個項目\item 我的第二個項目\item 我的第三個項目
\end{enumerate}
```
得到

- 1. 我的第一個項目
- 2. 我的第二個項目
- 3. 我的第三個項目

‧description 環境:

```
\begin{description} \item 我的第一個項目\item 我的第二個項目\item 我的第三個項
目\end{description}
```
得到:

我的第一個項目 我的第二個項目 我的第三個項目

# 分割長文檔

如果你的文章或書籍特別長,這個時候,你把所有內容寫在一個文件裡總不會是個好主意,特 別是你想改掉一個小錯誤,在某個地方增加或減少一點內容,你會發現是一件很頭疼的事,這 個時候你就該把你的文件分成幾塊來處理。

命令 \input{文件名} 和 \include{文件名} 都可以將括號裡的文件讀到當前位置,參加當 前文檔的編譯。

例如,我編寫一個 main.tex 文件,內容如下:

```
\documentclass{article}
\usepackage{amsmath}
\usepackage{CJK}
\begin{document}
\begin{CJK*}{GBK}{song}
\input{sec1.tex}
\include{sec2.tex}
\end{CJK *}
```
另外編輯 sec1.tex , sec2.tex 兩個文件,這兩個文件編輯完了,保存以後,編譯 main.tex

文件就可以看輸出結果了,你要改也可以只在這兩個文件裡面改就行了。 例如,sec1.tex 和 sec2.tex 的內容如下:

\section{第一節} 恭承嘉惠兮,俟罪長沙。 側聞屈原兮,自沉汩羅。 造托湘流兮,敬吊先生。

\section{第一節} 賈生名誼,洛陽人也。 年十八,以能誦詩屬書聞於郡中。

記住,這樣分割的話, sec1.tex 和 sec2.tex 是沒有導言區和正文開始的標誌的。 這些東西都 在主文檔裡面。

### 學習資料

紙本的參考書推薦《LaTeX 入門與提高》,陳志傑,趙書欽,萬福永編,高等教育出版社。《LATEX2e 科技排版指南》,鄧建松,彭冉冉,陳長松編,科學出版社。 這兩本書都寫得非常好,可以常 備案頭。 其中第一本書圖書館有借。

去看看這個目錄:ctex/ctex/doc 裡面都是 LaTeX 的教程,其中 ctex faq 特別適合初學。 lshort-cn 是一本非常好的 LATEX 教程,有這兩本電子書,足夠你應付常用的需要了。

另外還有幾本,一本是講插圖的,我前面講過,一本是講各種各樣的數學符號的,可滿足 你的特殊排版需要。

看看這個目錄: ctex/texmf/doc/LaTeX , 裡面都是各種宏包的使用例子, 你如果不想看教 程,去看例子也能解決一些問題,依樣書葫蘆嘛!

ctex 的論壇 www.ctex.org/forums/ 如果你碰到不能解決的問題,去這兒諮詢吧,這裡的 人都很熱心的。 忠告:先查書,再上論壇;先搜索,再發問。

# 幻燈片製作簡介

在你開始閱讀這節之前,請你確認:

你已經閱讀了前面的內容,並且理解了 LATEX 的語法、指令

你已經排版過至少一篇的論文或書籍

你已經安裝了 beamer 這個宏包

好了,我們現在假設你已經滿足上面的條件了,那我們現在來製作幻燈片吧。

製作幻燈片的宏包現在可以說是多如牛毛,就我用過的,就有 pdfscreen 、texpower 、 prosper 、context 和 beamer ,還有我沒有用過的, 如 slides ,seminer,foitex 等等,太多 了!

context 是迄今功能最強大的幻燈片製作宏包,它可以做出非常炫的效果,只要你想到的,

基本上它都能做得到。 但是我不推薦使用它,因為它有兩個缺點:第一,它和標準的 LATEX 語法不兼容;第二,它的中文支持還不夠,需要自己配置,比較麻煩。

製作幻燈片最好的宏包是 beamer 宏包,它的語法跟標準的 LATEX 幾乎沒有不同;跟 LaTeX 和 pdflatx 兩個命令都合作得很好;有多種色彩,字體可供選擇;有各種已經定義好的主題;自己 定義主題、色彩、宋體比較容易等等。

現在我們看看 beamer 是怎麼樣設計幻燈片的。 試試以下的代碼:

```
\documentclass[cjk]{beamer} \
usepackage{CJK}
\usetheme{Warsaw}
\begin{document}
\begin{CJK*}{GBK}{kai}
\title[用Beamer 製作的幻燈片]{ Example Presentation Created\ \ with the Beamer
Package\\ (用 Beamer 製作的幻燈片)}
\author{作者 Till Tantau}
\date{\today}
\frame{\titlepage}
\section*{Outline}
\frame{\tableofcontents}
\section{ Introduction (簡介)}
\subsection{Overview of the Beamer Class (Beamer 類的概要)}
\frame{ \frametitle{Features of the Beamer Class (Beamer 類的特點)}
\begin{itemize} \item<1-> Normal LaTeX class (標準的LaTeX 類). \item<2-> Easy
overlays (重構簡單). \item<3-> No external programs needed (無需額外的程序).
\end{itemize} }
\end{CJK *}
\end{document}
```
你輸完以後,用命令 pdfLaTeX 編譯兩遍,然後用 acrobat reader 打開生成的 pdf 文件,你就 可以看到效果了。

這個是 beamer 自帶的第四個例子,說明怎麼使用中文。這裡有幾點需要說明一下:

聲明的文檔類必須是 beamer ,方括號裡是可選項,我們這兒選 cjk 是想告訴系統,這個文件 是使用中文的;

幻燈片的內容都要寫在 \frame{ } 命令的花括號裡面,記住:一個 frame 就是一張幻燈片,不 要在一張幻燈片裡寫入太多的內容;

上面的 item 後面的 <-1> 等是用來暫停的,這種暫停方式,是按照 item 的順序來的, 如果你

不是用 item 來控制暫停, 你可以使用 \pause 命令, 在你想要暫停的地方, 加入這個命令即 能實現暫停;

有關 beamer 的使用,你可以去看它的用戶手冊。 它也同時提供了很多的例程。 這些你都可 以在 ctex/texmf/doc/LaTeX/beamer 這個目錄下面找到,它的用戶手冊名為 beameruserguide.pdf ,其它的基本上是例子。

### 重要建議

常備一本參考資料在案頭,以備查閱。 畢竟,我們不可能記住每一個命令。 找一份別人寫的源文件、編譯了,然後對照源文件與輸出文件,邊看邊改,最後改成你自己的 文章的時候,你也就學會了 LATEX ,這樣學習是最快的。我本人就是這樣學習的,只用了兩 個小時就會了它的基本命令,然後,沒有依賴任何人,完成了我的第二篇文章。 盡量不要使用集成編輯器上的按鈕,它會降低你的輸入速度的。

### *Bibliography*

- 1. 陳志傑,趙書欽,萬福永,《LATEX 入門與提高》,高等教育出版社[M],北京,2002
- 2. 鄧建松,彭冉冉,陳長松,《LATEX2 科技排版指南》,科學出版社,北京,2001
- 3. 吳凌雲, CTEX FAQ (常見問題集), CTEX 論壇, 2005
- 4. 中國 CTEX 用戶小組譯,一份不太簡短的 LATEX2 介紹, CTEX 論壇,2002
- 5. DEKnuth 著, xianxian 譯, 特可 (科) 愛原本, CTEX 論壇